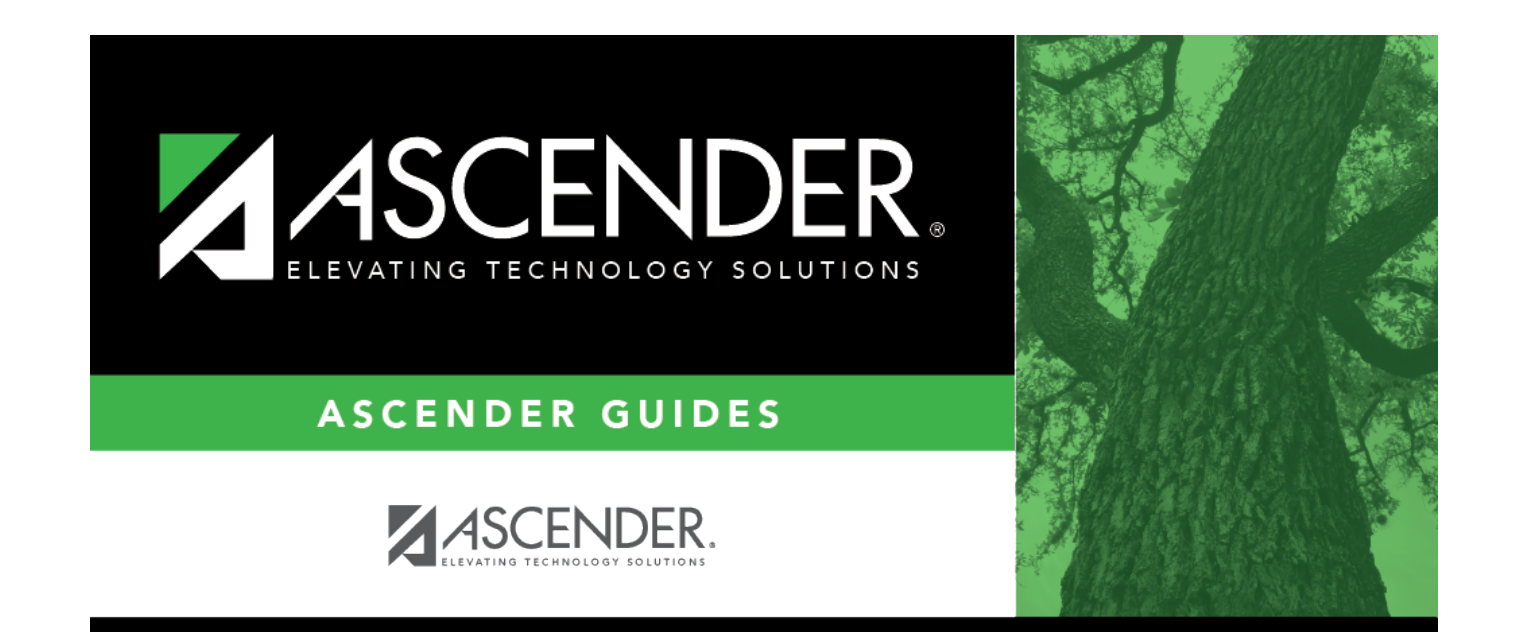

# **Create IPRs**

### **Table of Contents**

### **Create IPRs**

#### *Grade Reporting > Utilities > ParentPortal Interim Progress Report*

This utility allows you to create and print Interim Progress Reports (IPRs) for students that will be available to parents/guardians electronically via ASCENDER ParentPortal. You can also view previously published IPRs.

The IPRs include courses and working cycle averages from ASCENDER TeacherPortal.

Only one record is created per student, and it will always have the last posted data.

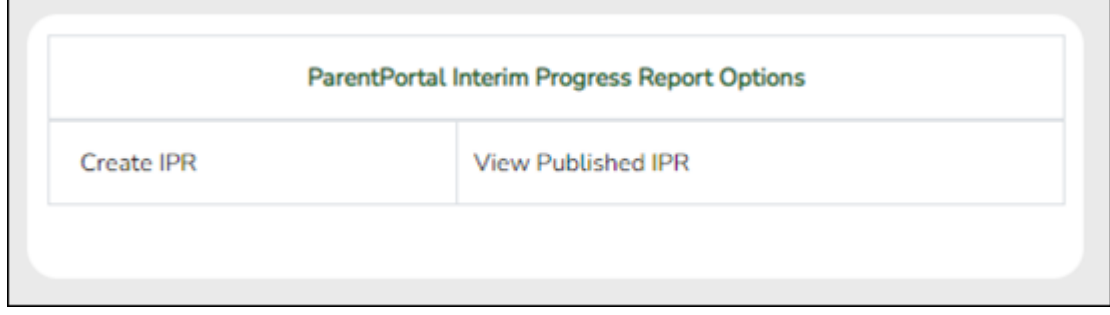

#### ❏ Click **Create IPR**.

Fields are displayed allowing you to specify criteria for generating and printing IPRs.

• Bold fields are required.

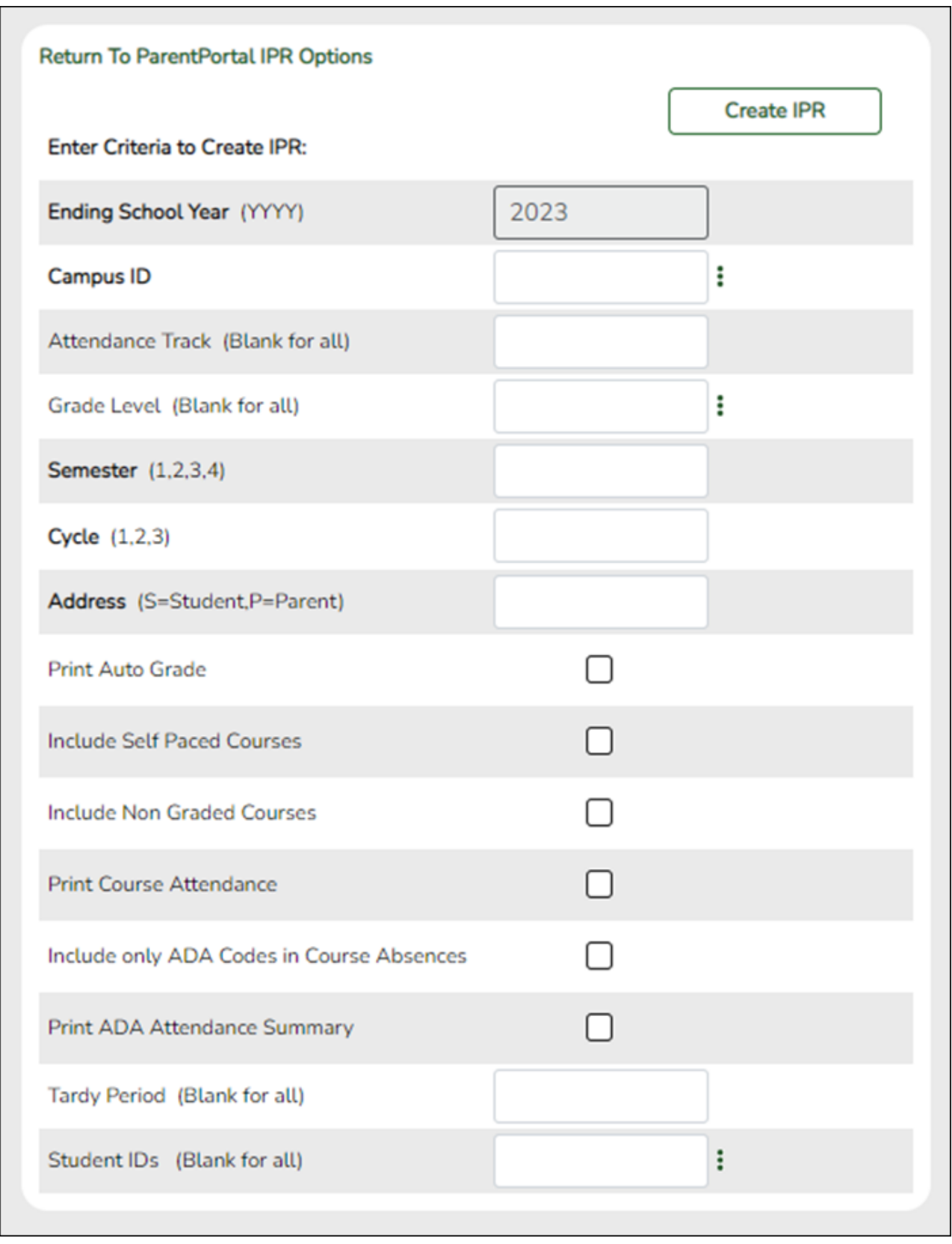

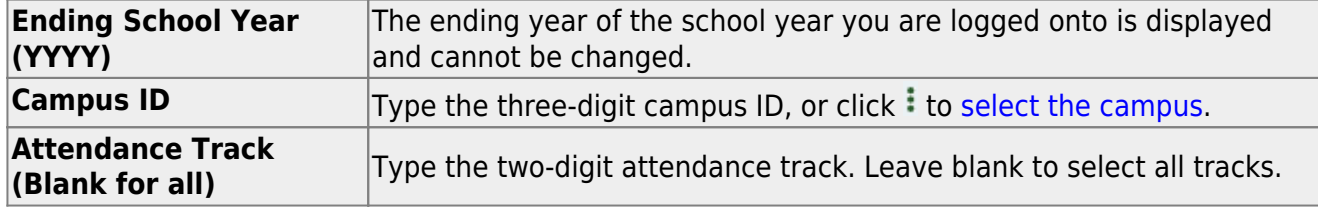

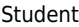

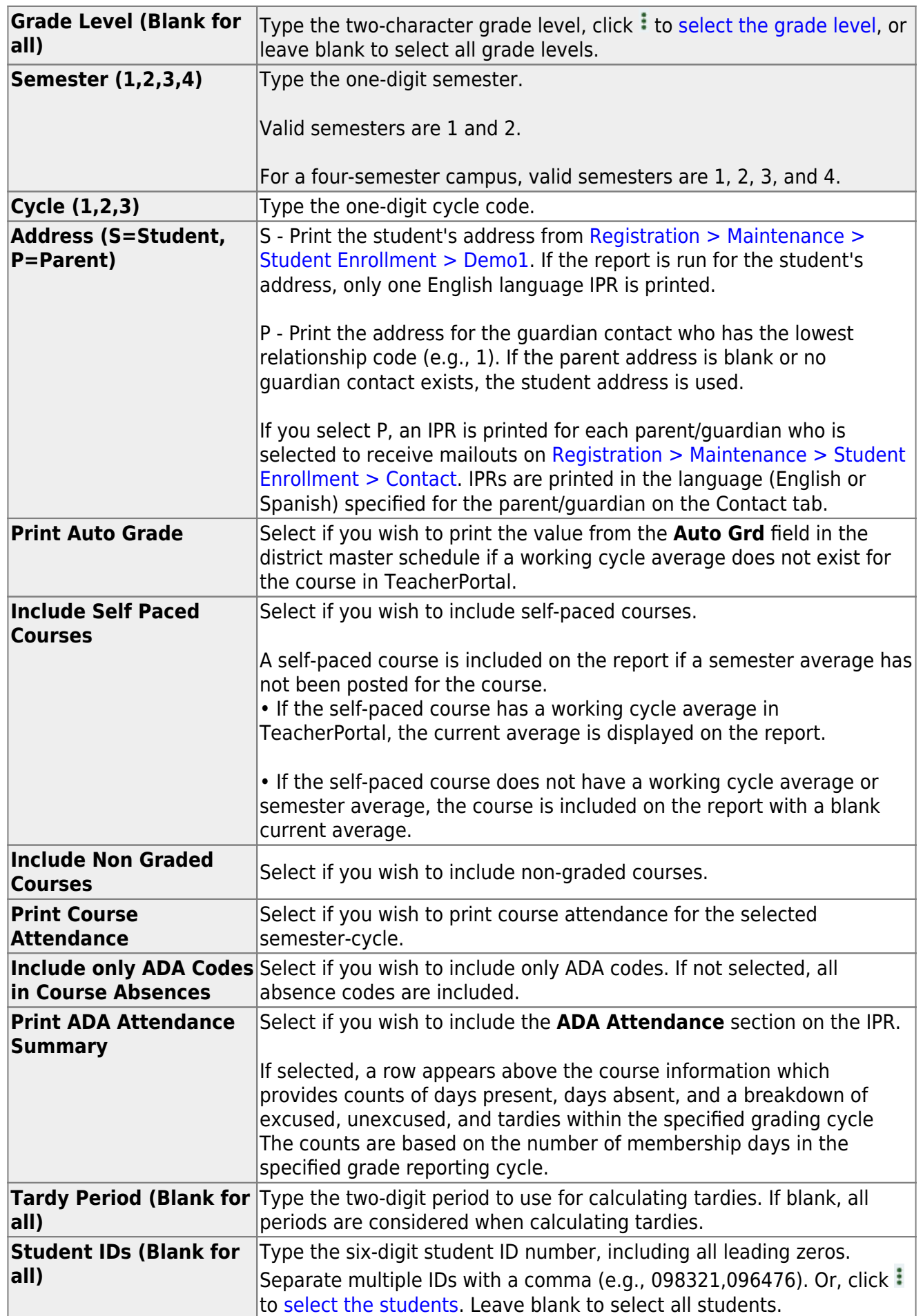

#### ❏ Click **Create IPR**.

#### Student

A list of students whose IPR was created is displayed.

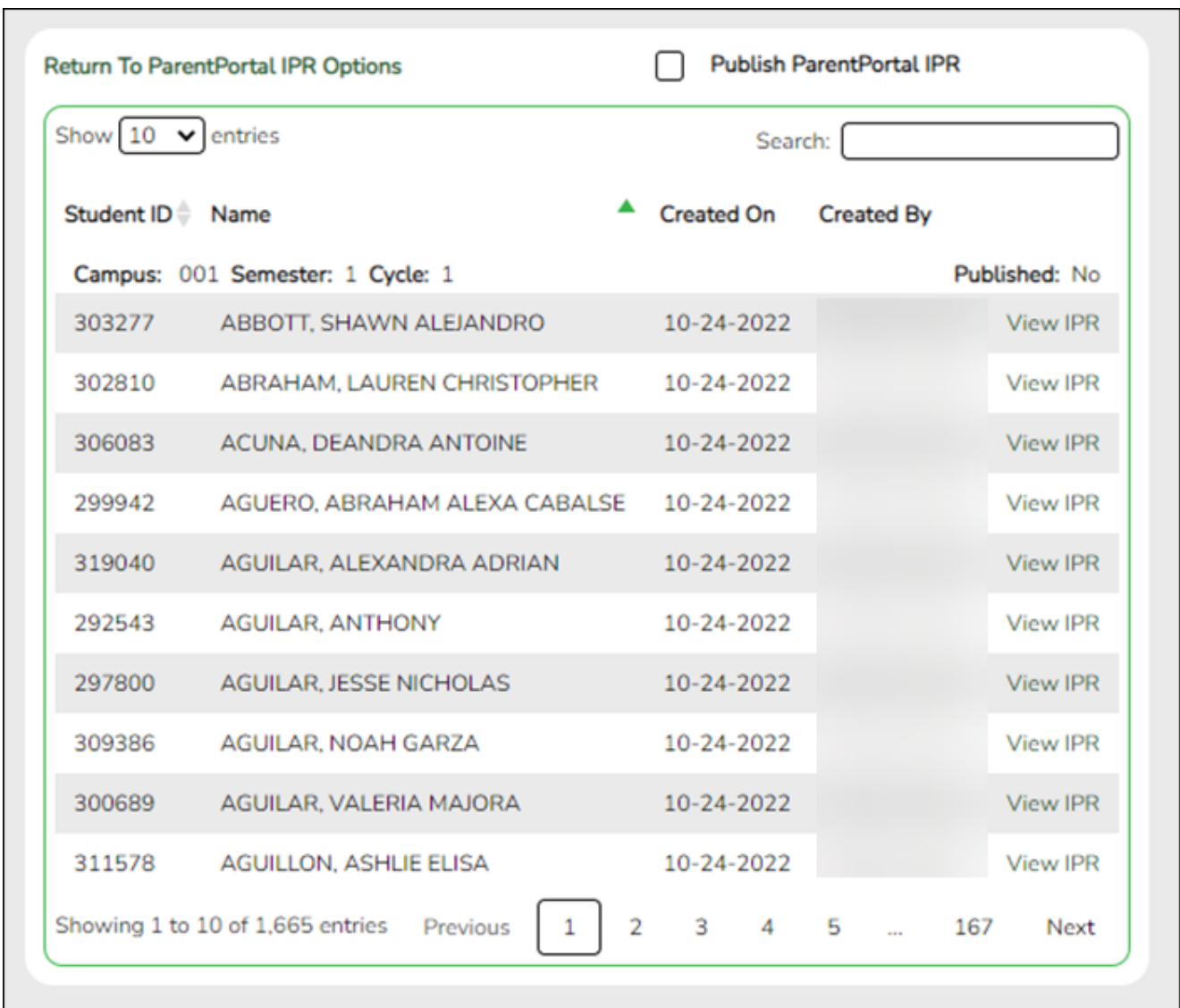

❏ The **Published** field displays **No** until the IPRs are published.

❏ In the **Search** field, begin typing characters to retrieve only students whose name or ID contains the characters you typed.

❏ Click **View IPR** to view the report for each student.

The IPR opens in a separate window where it can be saved or printed.

Student

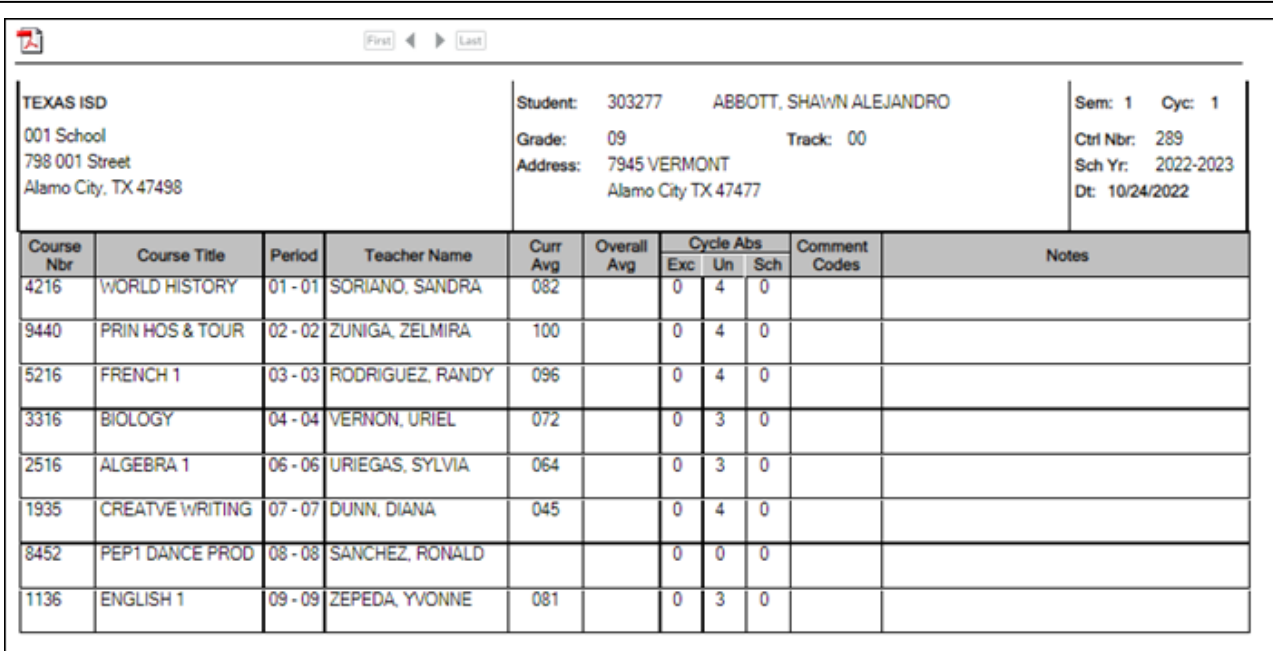

❏ Select **Publish ParentPortal IPR** once you are ready to post the IPR for the displayed students, and the **Publish** button appears. Click **Publish**.

**NOTE:** All retrieved IPRs are published, including those that are not displayed according to the **Search** field.

Once published, a link to the electronic version of the student's IPR is provided in ASCENDER ParentPortal.

A message at the top of the page indicates that the IPRs are published. The **Published** field is set to **Yes**.

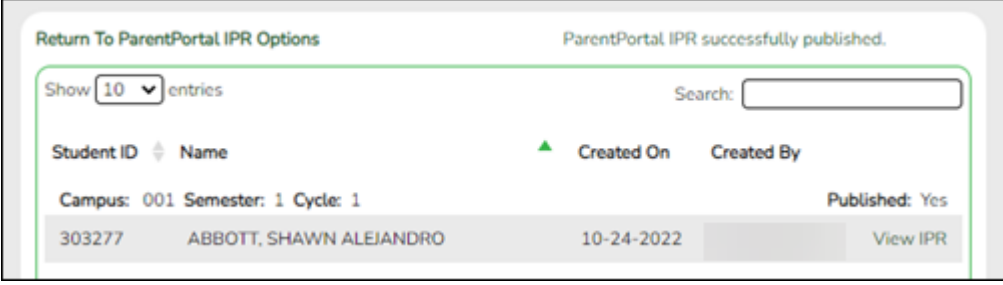

**NOTE**: If clicking **View IPR** results in a blank document, verify the student's Priority 1 contact on Registration > Maintenance > Student Enrollment > Contact has both Parent/Guardian and Receive Mailouts checkboxes selected.

**Return To ParentPortal IPR Options** Click to return to the main page.

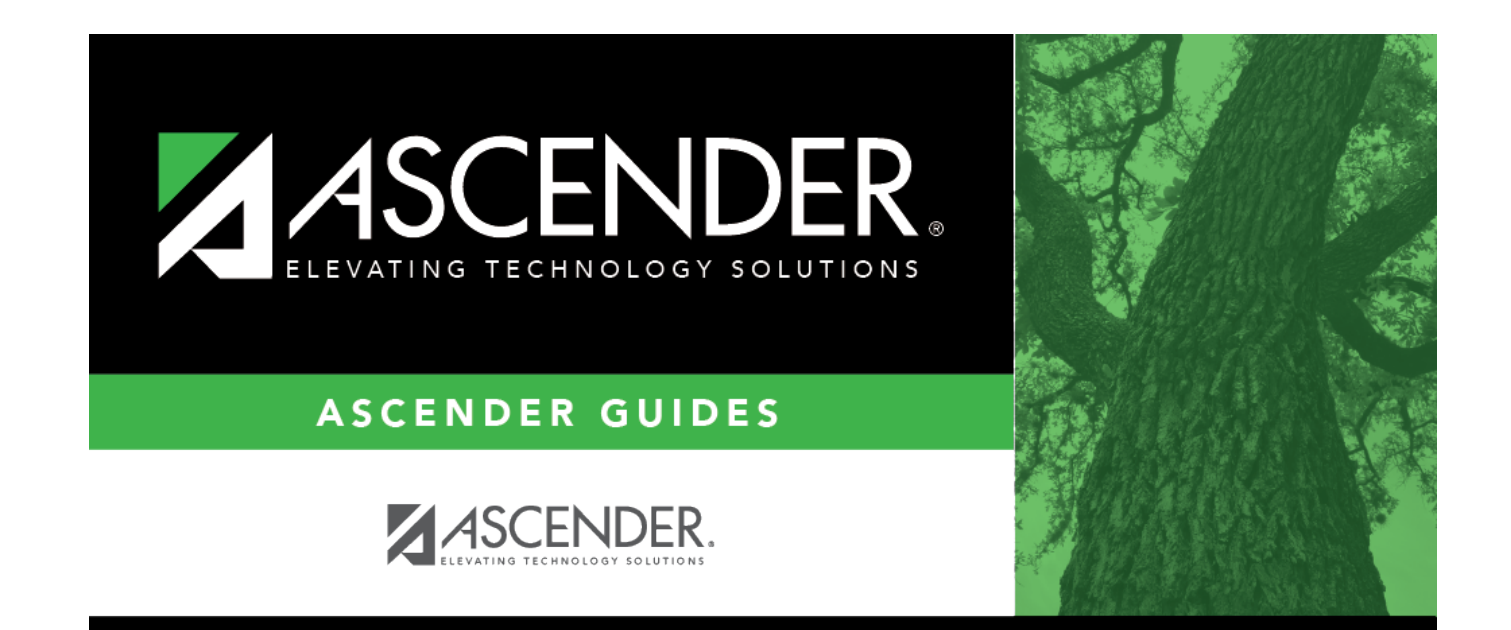

## **Back Cover**